# BCoT Parent / Employer Dashboard

#### Introduction

We have replaced our existing Parent Portal (<https://gateway.bcot.ac.uk/>) with a new system. The new system provides you and employers with the same view that your students see when using the college Dashboard. Please find details below on how to access the new system.

# **Registering**

Visit the page <https://dashboard.bcot.ac.uk/externalaccess/dashboardregistration.aspx> to register. Complete the form including details of the student you want to view then click Register to Access, you will be sent a confirmation email.

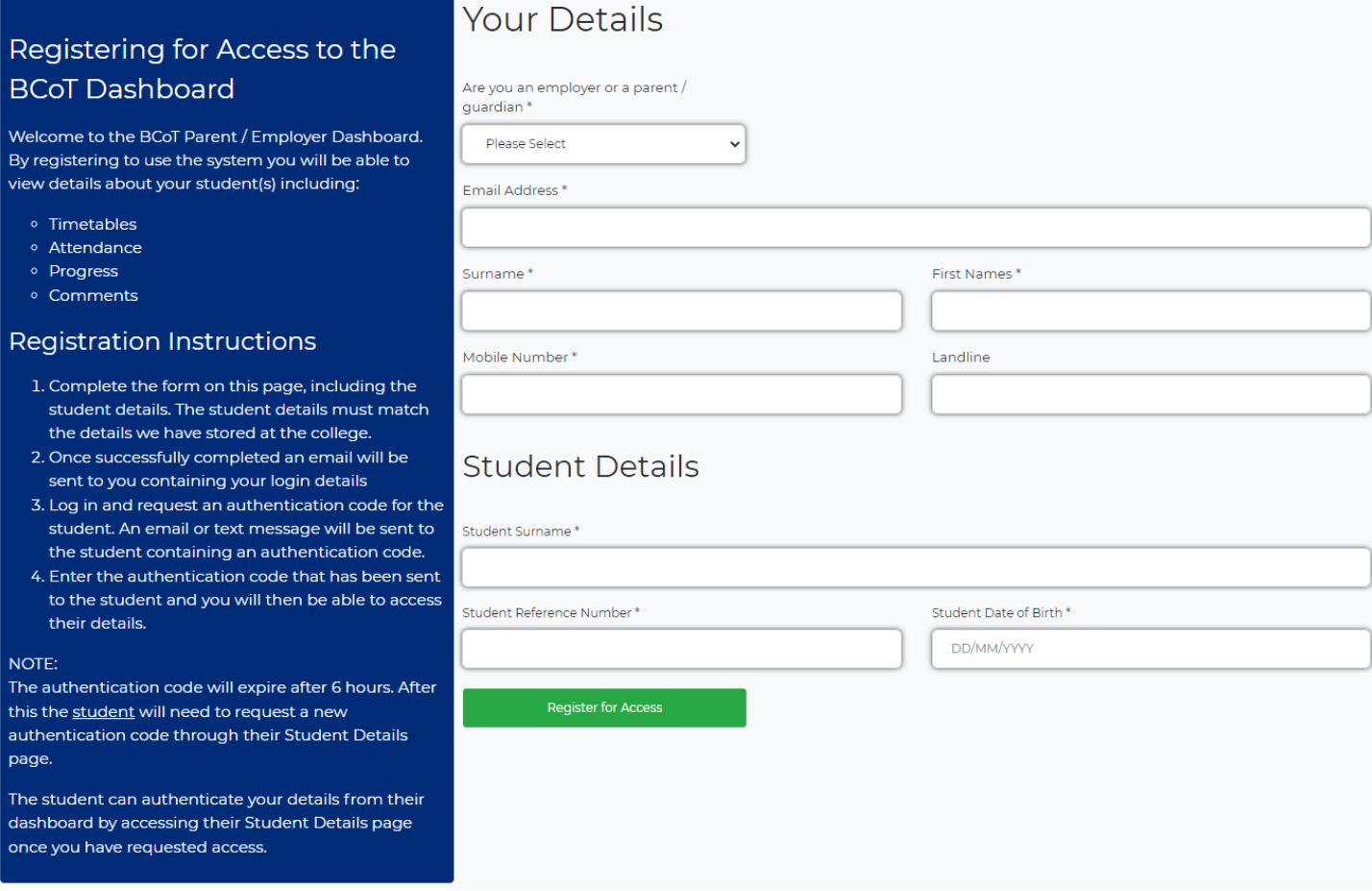

### Authorising Student Access

Once logged in you will be need to request an authorisation code for the student.

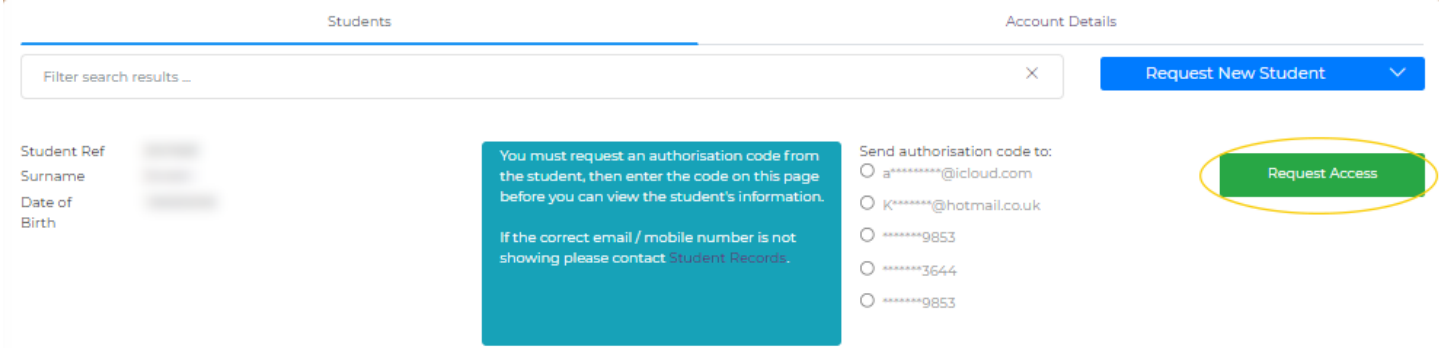

A list of partially hidden email addresses and mobile numbers will be displayed, these will be the contact details we have on record for the student in question - select one of them and click the Request Access button, this will send an email or text message containing your authorisation code.

The page will change to allow you to enter your authorisation code once you have requested it.

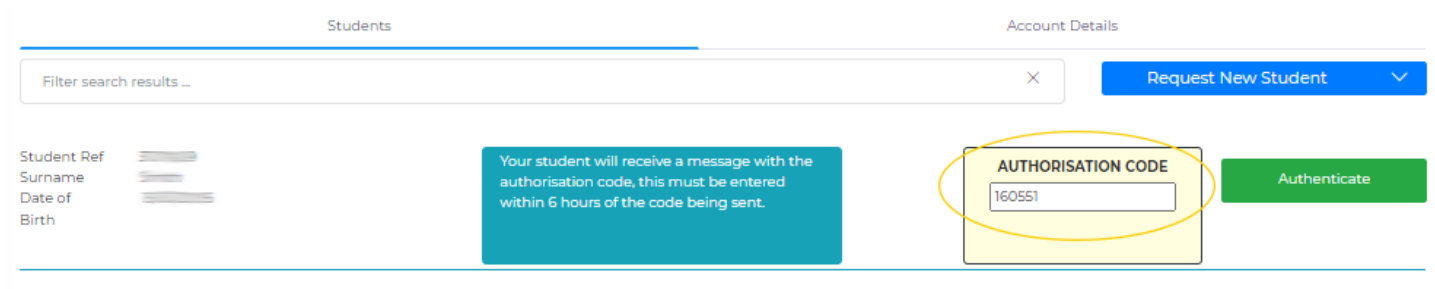

Once you have entered the authorisation code you will then be able to see the student, you can click on them to access their full dashboard.

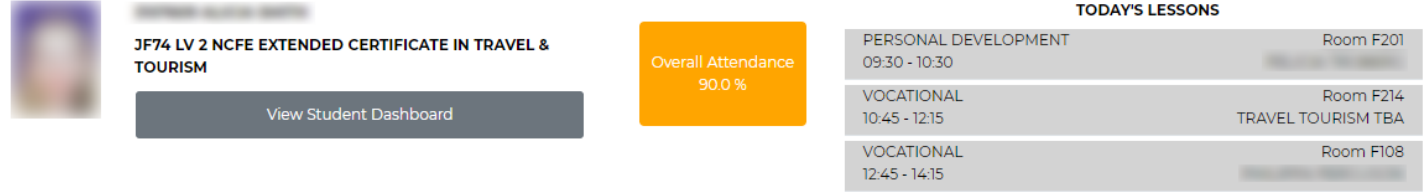

### Additional Students

You can request access to additional students by clicking the Request New Student button and completing the details. Additional students will require an authentication code in the same way that the first student did.

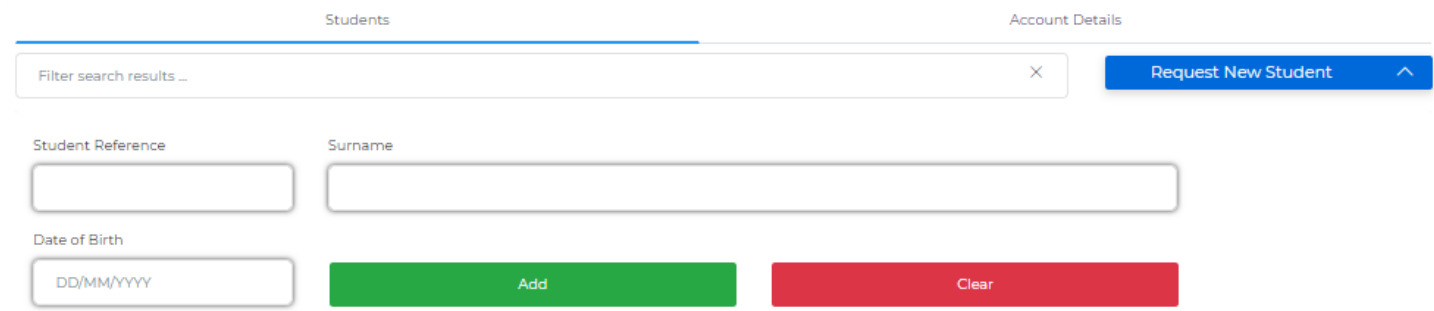

Please note that when requesting to view a student you will not be able to see any details for a student who was 19 years or older at the beginning of the academic year (this does not apply to employers with apprentices).

#### Account Details

The account details tab will allow you to edit your contact details and change your password. We recommend you change your password when you first log in.

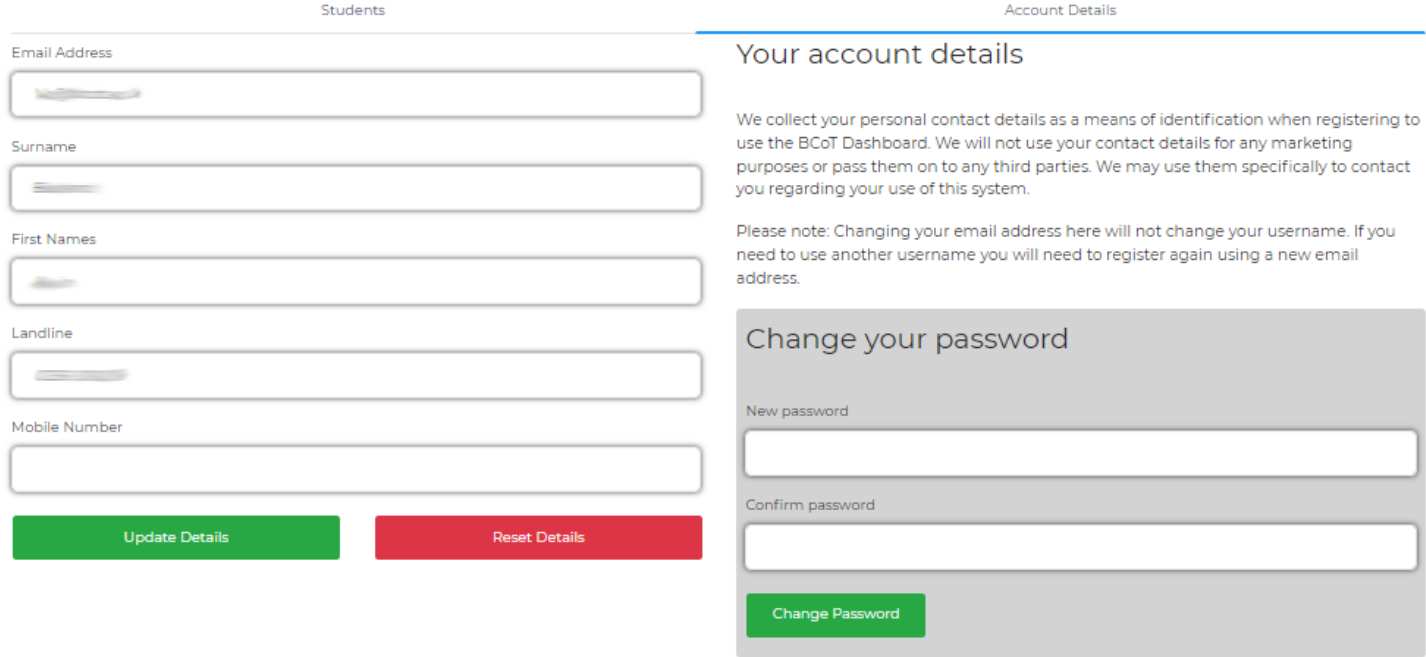

# Viewing a Student's Dashboard

When viewing a student you can use the context menu (3 vertical dots highlighted below) at the top right of the page to access additional pages

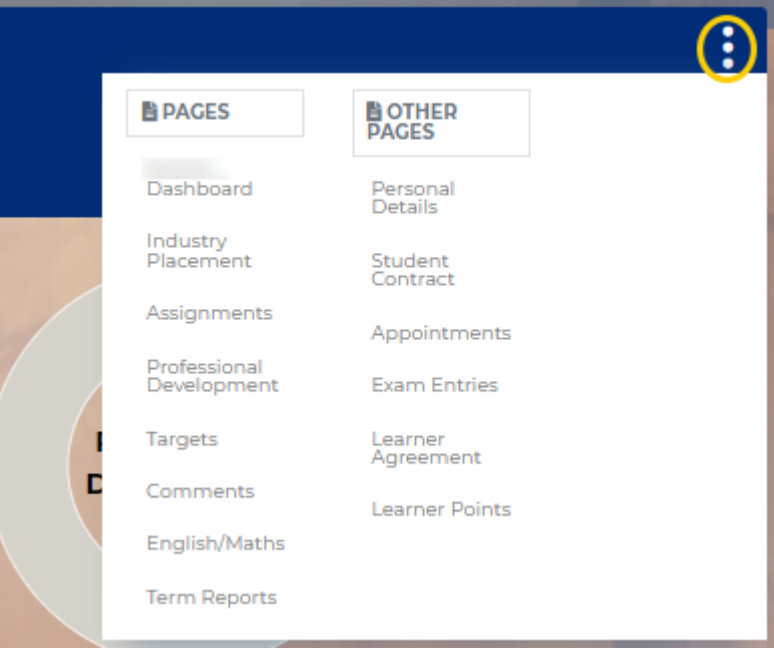